# 使用OSPF排除重複的路由器ID故障

# 目錄

[簡介](#page-0-0) [必要條件](#page-0-1) [需求](#page-0-2) [採用元件](#page-0-3) [相關產品](#page-0-4) [慣例](#page-1-0) [路由器ID](#page-1-1) [值傳輸](#page-2-0) [已知問題](#page-3-0) [疑難排解](#page-4-0) [單區域網路](#page-4-1) [使用ASBR的多個區域](#page-7-0) [錯誤消息:%OSPF-4-FLOOD\\_WAR:處理60500在區域10.40.0.0中刷新LSA ID 10.x.x.0 type-5 adv](#page-10-0)[rtr 10.40.x.x](#page-10-0) [相關資訊](#page-10-1)

# <span id="page-0-0"></span>簡介

本文描述運行開放最短路徑優先(OSPF)的路由器如何選擇路由器ID、傳送此值的資料包,以及如何 對報告重複ID的路由器日誌消息進行故障排除。

# <span id="page-0-1"></span>必要條件

## <span id="page-0-2"></span>需求

思科建議您瞭解以下主題:

- IP路由協定
- OSPF路由協定

## <span id="page-0-3"></span>採用元件

本檔案中的資訊是根據Cisco IOS®軟體版本12.2。

<span id="page-0-4"></span>本文中的資訊是根據特定實驗室環境內的裝置所建立。文中使用到的所有裝置皆從已清除(預設 )的組態來啟動。如果您的網路正在作用,請確保您已瞭解任何指令可能造成的影響。

此配置還可以用於以下硬體和軟體版本:

- 所有路由器, 如2500和2600系列
- 第3層交換機

### <span id="page-1-0"></span>慣例

如需文件慣例的詳細資訊,請參閱[思科技術提示慣例。](//www.cisco.com/en/US/tech/tk801/tk36/technologies_tech_note09186a0080121ac5.shtml)

# <span id="page-1-1"></span>路由器ID

預設情況下,當OSPF進程初始化時,它會選擇路由器上的最高IP地址作為OSPF進程的路由器ID。 路由器ID唯一標識OSPF域內的路由器。

如[配置OSPF中](//www.cisco.com/en/US/docs/ios/12_0/np1/configuration/guide/1cospf.html)所述,OSPF使用介面上配置的最大IP地址作為其路由器ID。如果與此IP地址關聯的 介面發生故障,或者該地址被刪除,則OSPF進程必須重新計算新的路由器ID,並從其介面重新傳 送其所有路由資訊。

如果環回介面配置了IP地址,Cisco IOS軟體將使用此IP地址作為其路由器ID,即使其他介面的IP地 址較大。由於環回介面從不關閉,因此路由表實現了更高的穩定性。

OSPF自動優先使用環回介面,而不是其他任何介面,它在所有環回介面中選擇最高的IP地址。如 果沒有環回介面,則選擇路由器中的最高IP地址。不能將OSPF定向為使用任何特定介面。一旦路 由器ID被選擇,它不會更改,除非OSPF進程重新啟動或重新載入路由器。

注意:如果啟動時沒有具有有效IP地址處於up/up狀態的接ospFID志。

這些命令用於檢視路由器ID。

- [show ip ospf](//www.cisco.com/en/US/docs/ios/12_2/iproute/command/reference/1rfospf.html#wp1018933)
- [show ip ospf interface](//www.cisco.com/en/US/docs/ios/12_2/iproute/command/reference/1rfospf.html#wp1019819)

#### R2-AGS#**show ip ospf interface e0**

 Ethernet0 is up, line protocol is up Internet Address 1.1.1.2 255.255.255.0, Area 0 Process ID 1, **Router ID 5.5.5.5**, Network Type BROADCAST, Cost: 10 Transmit Delay is 1 sec, State BDR, Priority 1 Designated Router (ID) 6.6.6.6, Interface address 1.1.1.1 Backup Designated router (ID) 5.5.5.5, Interface address 1.1.1.2 Timer intervals configured, Hello 10, Dead 40, Wait 40, Retransmit 5 Hello due in 0:00:07 Neighbor Count is 1, Adjacent neighbor count is 1 Adjacent with neighbor 6.6.6.6 (Designated Router)

使用Cisco IOS軟體版本12.0(1)T中引入[的router-id](//www.cisco.com/en/US/docs/ios/12_2/iproute/command/reference/1rfospf.html#wp1049279) OSPF指令,可以變更路由器上選取最高IP位址 作為路由器ID的預設行為。如需詳細資訊,請參閱Cisco錯誤ID [CSCdi38380](https://tools.cisco.com/bugsearch/bug/CSCdi38380)(僅[限註冊](//tools.cisco.com/RPF/register/register.do)客戶)。使用 OSPF router-id命令時, OSPF進程的路由器ID是手動選擇的路由器ID。在本示例中, OSPF進程的 路由器ID為10.10.10.10。

[show ip ospf database](//www.cisco.com/en/US/docs/ios/12_2/iproute/command/reference/1rfospf.html#wp1019107) 命令也可用於檢查路由器ID:

Router#**show ip ospf database** OSPF **Router with ID (10.10.10.10)** (Process ID 100)

#### <span id="page-2-0"></span>值傳輸

在解釋使用OSPF解決重複的路由器ID之前,您需要瞭解五種OSPF資料包型別。以下是封包型別:

- Hello
- 資料庫說明(DD)
- 鏈路狀態請求
- 鏈路狀態更新
- 連結狀態確認

所有OSPF資料包都以標準的24個二進位制八位數報頭開頭。請注意,報頭包含一個路由器ID欄位 ,該欄位表示發起OSPF資料包的路由的唯一ID。

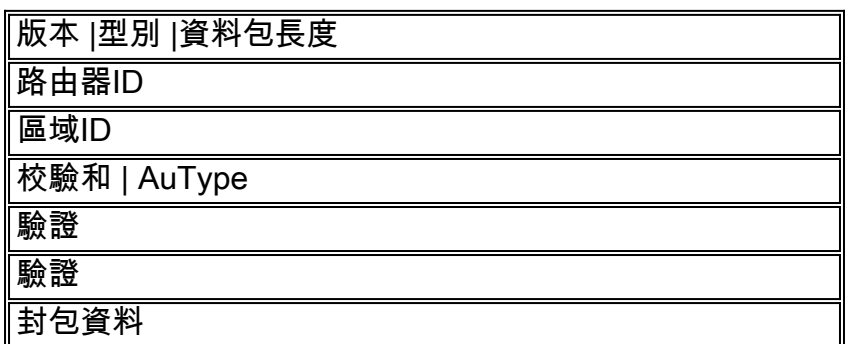

通常,OSPF資料包攜帶鏈路狀態通告(LSA),該通告描述路由器的所有鏈路或介面以及鏈路的狀態 。雖然所有LSA都以相同的報頭開頭,但以下三個欄位標識單個LSA:

- 類型
- 鏈路狀態ID
- 通告路由器

OSPF使用鏈路狀態更新資料包泛洪LSA並傳送LSA以響應鏈路狀態請求。OSPF鄰居負責將相應的 LSA重新封裝到新的更新資料包中,以便進一步泛洪,以便將OSPF LSA傳播到其源網路之外。因 此,多個路由器可以檢測並傳播重複的路由器ID。

完成以下步驟以確定是否存在重複的路由器ID:

- 1. 對應該具有此ID的路由器執行show ip ospf database router x.x.x.x命令。此命令顯示路由器 LSA(型別1)的內容,該路由器通告路由器及其所有直連介面。瞭解路由器的介面清單和分 配的IP地址。
- 在報告副本的路由器上執行幾次show ip ospf database router x.x.x.x命令。最短路徑優先 2. (SPF)演算法可以每10秒運行一次。

如果擷取這些命令,應該能擷取變更資訊。此示例是show ip ospf database router命令的輸出。

r2.2.2.2#**show ip ospf database router 1.1.1.1**

```
LS age: 279
Options: (No TOS-capability, DC)
LS Type: Router Links
Link State ID: 1.1.1.1
!--- For router links, the Link State ID is always the same as the !--- advertising router (next
line). Advertising Router: 1.1.1.1 !--- This is the router ID of the router which created !---
this LSA. LS Seq Number: 8000001A Checksum: 0xA6FA Length: 48 Number of Links: 2 Link connected
to: another Router (point-to-point) !--- This line shows that this router (1.1.1.1) is a
neighbor !--- with 2.2.2.2. (Link ID) Neighboring Router ID: 2.2.2.2 (Link Data) Router
Interface address: 0.0.0.12 !--- In case of an unnumbered link, use the Management Information
!--- Base (MIB) II IfIndex value, which usually starts with 0. Number of TOS metrics: 0 TOS 0
Metrics: 64 !--- This is the OSPF cost of the link that connects the two routers. Link connected
to: a Stub Network !--- This entry represents the Ethernet segment 4.0.0.0/8. (Link ID)
Network/subnet number: 4.0.0.0 (Link Data) Network Mask: 255.0.0.0 Number of TOS metrics: 0 TOS
0 Metrics: 10 !--- This is the OSPF cost of the Ethernet segment.
```
#### <span id="page-3-0"></span>已知問題

當兩台路由器在OSPF域中使用相同的路由器ID時,路由可能無法正常工作。思科錯誤ID [CSCdr61598](https://tools.cisco.com/bugsearch/bug/CSCdr61598)(僅註冊客戶)[和CSCdu08678](https://tools.cisco.com/bugsearch/bug/CSCdu08678)(僅註[冊客戶\)增強了重複路由器ID的檢測和報告機制。](//tools.cisco.com/RPF/register/register.do)存 取[Bug Toolkit\(](//tools.cisco.com/Support/BugToolKit/action.do?hdnAction=searchBugs)僅供[註冊客](//tools.cisco.com/RPF/register/register.do)戶使用),以便檢視有關這些Cisco錯誤ID的其他資訊。有兩種重複的路由 器ID型別:

區域重複路由器ID 1.

%OSPF-4-DUP\_RTRID1: Detected router with duplicate router ID 100.0.0.2 in area 0

說明 - OSPF在區域中檢測到具有相同路由器ID的路由器。建議的操作 — OSPF路由器ID應唯 一。確保該區域中的所有路由器都具有唯一的路由器ID。

第4類LSA 2.

%OSPF-4-DUP\_RTRID2: Detected router with duplicate router ID 100.0.0.2 in Type-4 LSA advertised by 100.0.0.1

說明 - OSPF檢測到另一區域中具有相同路由器ID的路由器。此路由器在型別4 LSA中通告。 建議的操作 — OSPF路由器ID應唯一。確保遠端區域的所有自治系統邊界路由器(ASBR)都具 有唯一的路由器ID。

當路由器同時充當OSPF域中的區域邊界路由器(ABR)和ASBR時,可能會發生重複路由器ID的錯誤 報告,如以下示例日誌消息所示。

OSPF-4-DUP RTRID AS Detected router with duplicate router ID 10.97.10.2 in Type-4 LSA advertised by 10.97.20.2 思科錯誤ID [CSCdu71404](https://tools.cisco.com/bugsearch/bug/CSCdu71404)(僅[供註冊](//tools.cisco.com/RPF/register/register.do)客戶使用)解決了OSPF域範圍的檢測問題。

- 如果路由器收到第4類LSA,並且鏈路狀態ID等於路由器ID,而路由器不是ABR,則會發生遠端 區域中的有效路由器ID重複,並且應記錄錯誤消息。
- 如果路由器不是ABR,它可以接收第4類LSA,從另一個ABR得知其自身。這種情況不代表路由 器ID重複問題,因此不應記錄錯誤消息。

第4類LSA也稱為ASBR彙總LSA。發出show ip ospf database asbr-summary命令以觀察這些 LSA,如本例所示。

ABR建立(型別4)ASBR彙總LSA,以便將ASBR的可達性通告到其他區域。

Summary ASB Link States (Area 0)

 LS age: 266 Options: (No TOS-capability, DC) LS Type: Summary Links(AS Boundary Router) Link State ID: 1.1.1.1 (AS Boundary Router address) *!--- ABR (Router 2.2.2.2) advertises that it knows how !--- to reach the ASBR (Router 1.1.1.1).* Advertising Router: 2.2.2.2 LS Seq Number: 80000001 Checksum: 0x935C Length: 28 Network Mask: /0 TOS: 0 Metric: 64 *!--- This is the cost of ABR to reach the ASBR.*

如果LSA是第4類,則鏈路狀態ID是通告的ASBR的路由器ID。有關詳細資訊,請參閱[OSPF如何將](//www.cisco.com/en/US/tech/tk365/technologies_configuration_example09186a00801ec9ed.shtml) [外部路由傳播到多個區域](//www.cisco.com/en/US/tech/tk365/technologies_configuration_example09186a00801ec9ed.shtml)。

# <span id="page-4-0"></span>疑難排解

此疑難排解是使用Cisco IOS軟體版本完成,該版本是在Cisco錯誤ID [CSCdr61598\(](https://tools.cisco.com/bugsearch/bug/CSCdr61598)僅限[註冊客](//tools.cisco.com/RPF/register/register.do)戶 )和Cisco錯誤ID [CSCdu08678](https://tools.cisco.com/bugsearch/bug/CSCdu08678)(僅[限註冊](//tools.cisco.com/RPF/register/register.do)客戶)整合之前發佈的。

### <span id="page-4-1"></span>單區域網路

此圖是這些步驟中所述的單區域網路的表示。

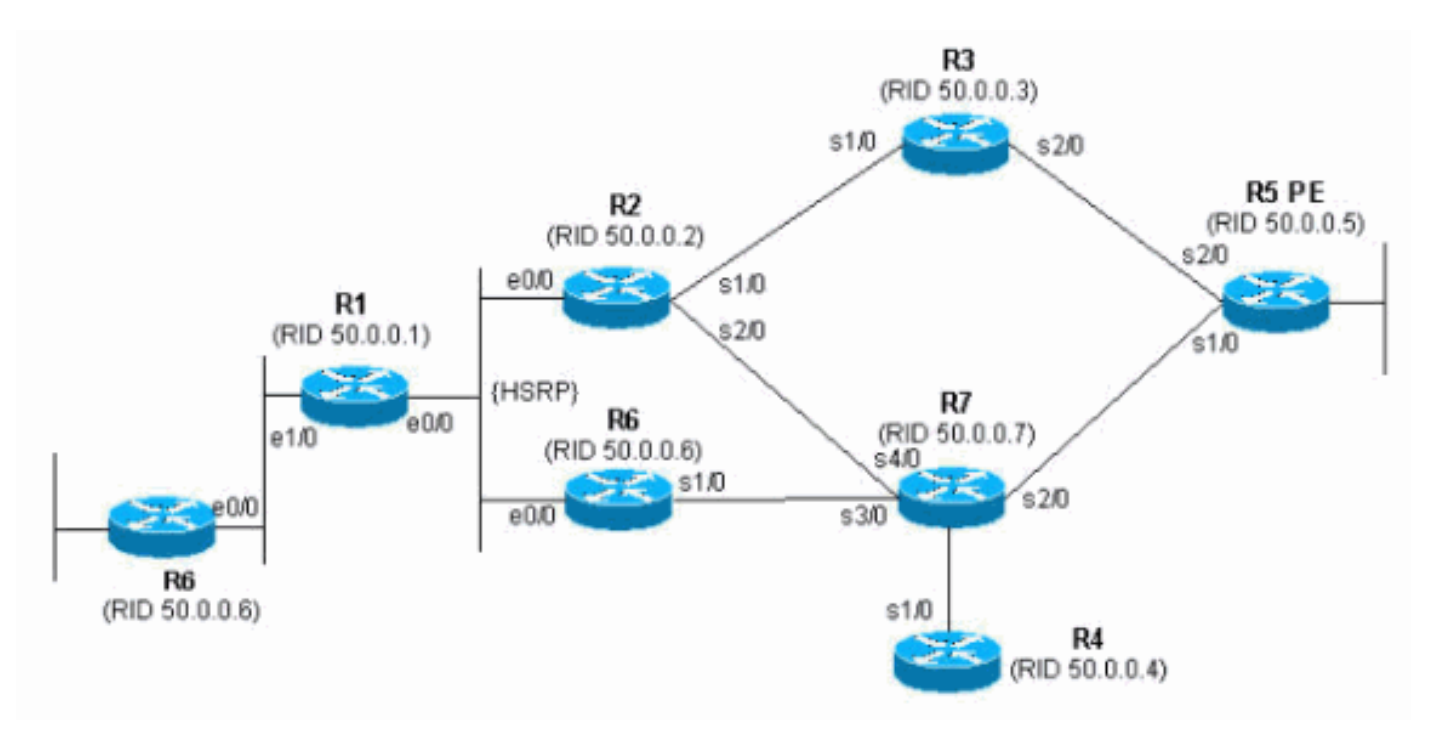

#### 發出show proc cpu | include OSPF命令。這樣您就可以看到利用CPU的OSPF進程。 1.

r4#**show proc cpu | include OSPF** 3 4704 473 9945 1.38% 0.81% 0.68% 0 OSPF Hello 71 9956 1012 9837 1.47% 1.62% 1.41% 0 OSPF Router 如上例所示,OSPF的CPU使用率較高。這表示連結穩定性或路由器ID重複肯定有錯誤。

## 發出show ip ospf statistics命令。這允許您檢視SPF演算法是否比普通演算法運行。 2.

#### r4#**show ip ospf statistics**

Area 0: SPF algorithm executed 46 times

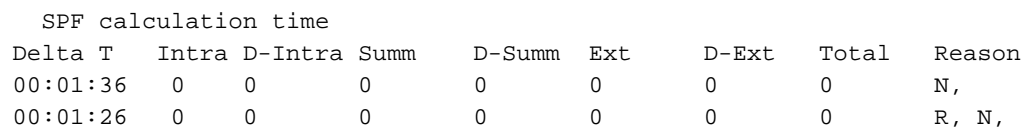

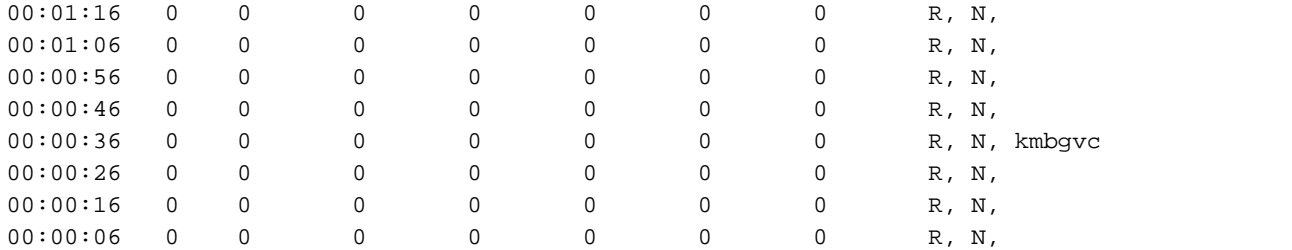

show ip ospf statistics命令顯示每10秒重新計算SPF,如上例所示。由路由器和網路LSA觸發 。當前路由器所在的同一區域出現問題。

#### 發出show ip ospf database命令。 3.

r4#**show ip ospf database**

OSPF Router with ID (50.0.0.4) (Process ID 1)

Router Link States (Area 0)

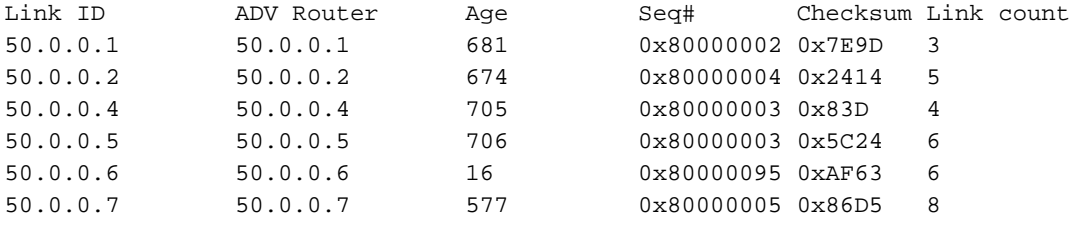

Net Link States (Area 0)

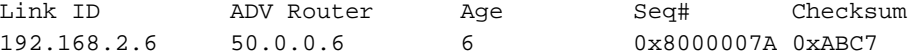

show ip ospf database 命令顯示一個LSA較新(16歲),其序列號比同一OSPF資料庫中的其 他LSA高得多。您需要確定哪台路由器傳送了此LSA。由於通告路由器ID位於同一區域,因此 該路由器是已知的(50.0.0.6)。 此路由器ID很可能重複。您需要找出哪些其它路由器具有相同 的router-id。

4. 此示例顯示**show ip ospf database**命令的多個例項。

TOS 0 Metrics: 64

r4#**show ip ospf database** router adv-router 50.0.0.6

 OSPF Router with ID (50.0.0.4) (Process ID 1) Router Link States (Area 0) LS age: 11 Options: (No TOS-capability, DC) LS Type: Router Links Link State ID: 50.0.0.6 Advertising Router: 50.0.0.6 LS Seq Number: 800000C0 Checksum: 0x6498 Length: 72 Number of Links: 4 Link connected to: a Transit Network (Link ID) Designated Router address: 192.168.2.6 (Link Data) Router Interface address: 192.168.2.6 Number of TOS metrics: 0 TOS 0 Metrics: 10 Link connected to: another Router (point-to-point) **(Link ID) Neighboring Router ID: 50.0.0.7** (Link Data) Router Interface address: 192.168.0.21 Number of TOS metrics: 0

```
 Link connected to: a Stub Network
  (Link ID) Network/subnet number: 192.168.0.20
  (Link Data) Network Mask: 255.255.255.252
  Number of TOS metrics: 0
    TOS 0 Metrics: 64
 Link connected to: a Stub Network
  (Link ID) Network/subnet number: 50.0.0.6
  (Link Data) Network Mask: 255.255.255.255
  Number of TOS metrics: 0
    TOS 0 Metrics: 1
```
r4#**show ip ospf database router** adv-router 50.0.0.6

OSPF Router with ID (50.0.0.4) (Process ID 1)

Router Link States (Area 0)

 LS age: 7 Options: (No TOS-capability, DC) LS Type: Router Links Link State ID: 50.0.0.6 Advertising Router: 50.0.0.6 **LS Seq Number: 800000C7**

*!--- The sequence number has increased.* Checksum: 0x4B95 Length: 96 **Number of Links: 6** *!--- The number of links has increased although the network has been stable.* Link connected to: a Stub Network (Link ID) Network/subnet number: 192.168.3.0 (Link Data) Network Mask: 255.255.255.0 Number of TOS metrics: 0 TOS 0 Metrics: 10 Link connected to: another Router (point-to-point) (Link ID) Neighboring Router ID: 50.0.0.5 (Link Data) Router Interface address: 192.168.0.9 Number of TOS metrics: 0 TOS 0 Metrics: 64 Link connected to: a Stub Network (Link ID) Network/subnet number: 192.168.0.8 (Link Data) Network Mask: 255.255.255.252 Number of TOS metrics: 0 TOS 0 Metrics: 64 Link connected to: another Router (point-to-point) (Link ID) Neighboring Router ID: 50.0.0.2 (Link Data) Router Interface address: 192.168.0.2 Number of TOS metrics: 0 TOS 0 Metrics: 64 Link connected to: a Stub Network (Link ID) Network/subnet number: 192.168.0.0 (Link Data) Network Mask: 255.255.255.252 Number of TOS metrics: 0 TOS 0 Metrics: 64 Link connected to: a Stub Network (Link ID) Network/subnet number: 50.0.0.6 (Link Data) Network Mask: 255.255.255.255 Number of TOS metrics: 0 TOS 0 Metrics: 1

如果您知道自己的網路,您可以找到通告這些鏈路的路由器。第一個輸出顯示LSA由鄰居為 5. 50.0.0.7的路由器傳送,而第二個輸出顯示鄰居為50.0.0.5和50.0.0.6。發出show ip ospf命令 以查詢這些路由器並訪問它們,以驗證它們的OSPF router-id。在本例設定中,它們是R6和 R3。

#### 3>**show ip ospf**

```
 Routing Process "ospf 1" with ID 50.0.0.6
 Supports only single TOS(TOS0) routes
 Supports opaque LSA
```
#### r6#**show ip ospf**

 Routing Process "ospf 1" with ID 50.0.0.6 Supports only single TOS(TOS0) routes Supports opaque LSA

#### 6. 發出**show run | beg router ospf命**令以檢查從OSPF配置開始的配置。

R6#**show run | include router ospf** router ospf 1 router-id 50.0.0.6 log-adjacency-changes network 50.0.0.0 0.0.0.255 area 0 network 192.168.0.0 0.0.0.255 area 0 network 192.168.2.0 0.0.0.255 area 0

```
r3#show run | begin router ospf
```

```
router ospf 1
 log-adjacency-changes
 network 50.0.0.0 0.0.0.255 area 0
 network 192.168.0.0 0.0.0.255 area 0
 network 192.168.3.0 0.0.0.255 area 0
在上一個示例中,router-id命令被刪除,OSPF進程沒有重新啟動。同樣的問題也可能源自在
```
其他位置刪除和配置的環回介面。

#### 發出clear ip ospf 1 process命令和show ip ospf命令以清除該進程。 7.

```
r3#clear ip ospf 1 process
Reset OSPF process? [no]: y
```
#### r3#**show ip ospf**

 Routing Process "ospf 1" with ID 50.0.0.6 Supports only single TOS(TOS0) routes Supports opaque LSA

如上例所示,仍然顯示錯誤的IP地址。

#### 發出show ip int brie命令以檢查介面。 8.

r3#**show ip int brie**

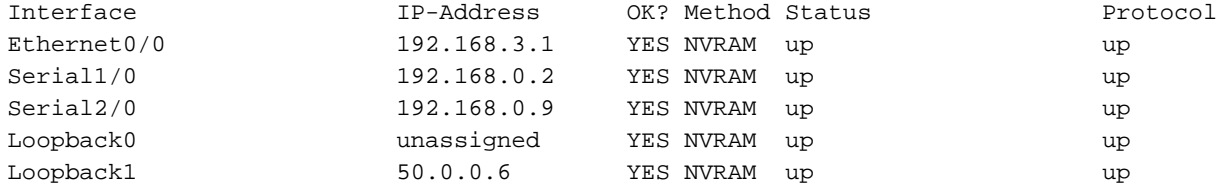

#### *!--- The highest Loopback IP address*

若要更正此問題,請確保路由器上配置的最高環回在OSPF網路中是唯一的,或在OSPF路由 器配置模式下使用**router-id <ip address>**命令靜態配置router-id。

### <span id="page-7-0"></span>使用ASBR的多個區域

這些問題的症狀是,外部路由(通過R6從靜態重分配到OSPF進程獲知)從OSPF區域0內所有路由 器的路由表中翻轉,ASBR路由器從OSPF區域0內的路由表中翻轉。外部路由是120.0.0.0/16,在區 域0的路由器5上發現問題。從這裡開始排除故障。

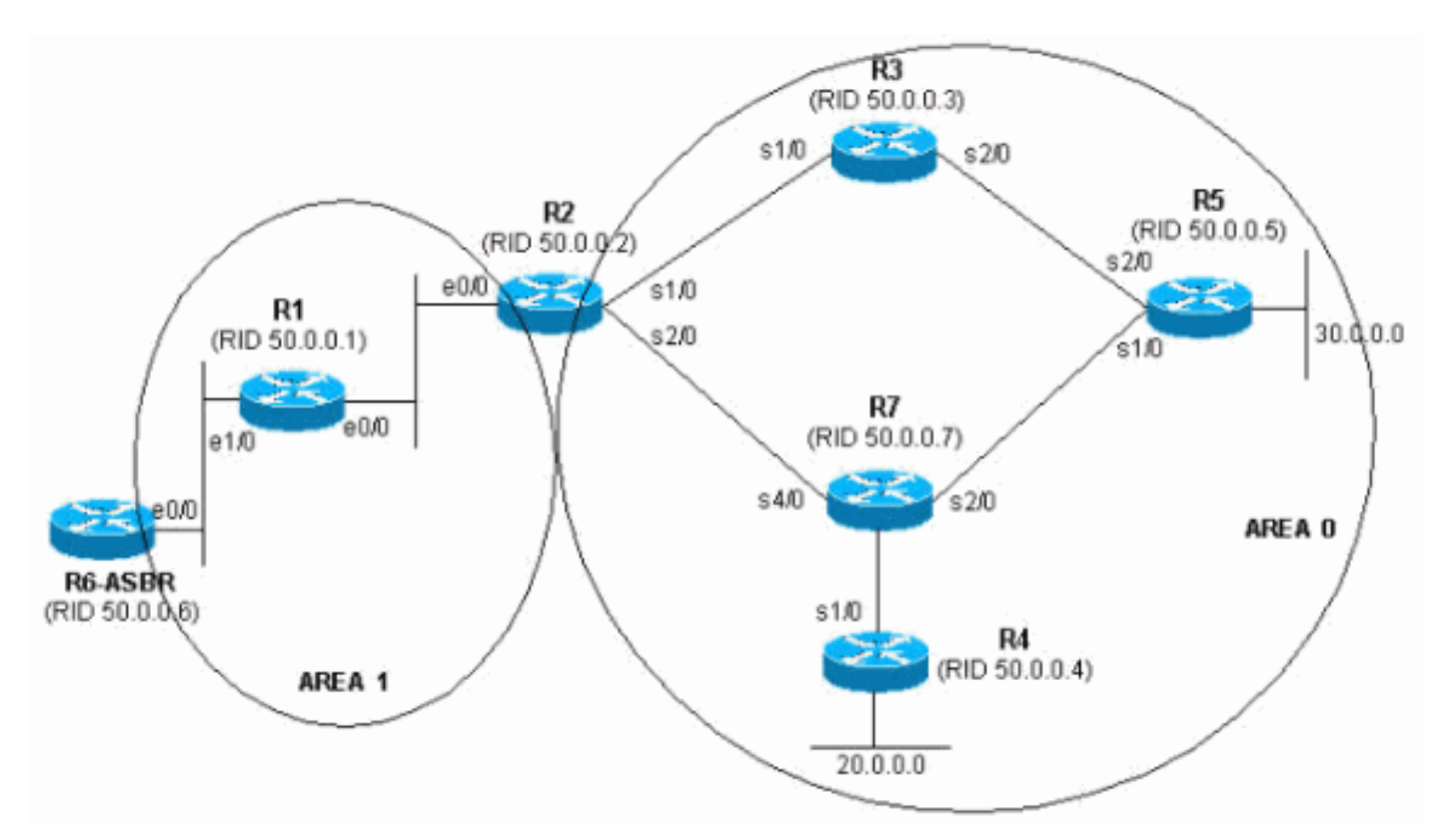

#### 連續多次發出show ip route命令以檢視症狀。 1.

r5#**show ip route 120.0.0.0**

Routing entry for 120.0.0.0/16, 1 known subnets

O E2 120.0.0.0 [110/20] via 192.168.0.9, 00:00:03, Serial2/0

```
r5#show ip route 120.0.0.0
% Network not in table
r5H
```
2. 檢視OSPF資料庫以檢查是否收到LSA。如果連續多次發出**show ip ospf database**命令,您會 發現兩台路由器(50.0.0.6和50.0.0.7)接收了LSA。如果檢視第二個條目的存在時間(如果存 在),您會發現其值發生了顯著變化。

r5#**show ip ospf database | begin Type-5**

Type-5 AS External Link States

Link ID ADV Router Age Seq# Checksum Tag 120.0.0.0 50.0.0.6 2598 0x80000001 0xE10E 0 120.0.0.0 50.0.0.7 13 0x80000105 0xD019 0 r5#**show ip ospf database | begin Type-5** Type-5 AS External Link States Link ID ADV Router Age Seq# Checksum Tag 120.0.0.0 50.0.0.6 2599 0x80000001 0xE10E 0 120.0.0.0 50.0.0.7 14 0x80000105 0xD019 0 r5#**show ip ospf database | begin Type-5** Type-5 AS External Link States Link ID ADV Router Age Seq# Checksum Tag 120.0.0.0 50.0.0.6 2600 0x80000001 0xE10E 0 120.0.0.0 50.0.0.7 3601 0x80000106 0x6F6 0 r5#**show ip ospf database | begin Type-5** Type-5 AS External Link States Link ID ADV Router Age Seq# Checksum Tag 120.0.0.0 50.0.0.6 2602 0x80000001 0xE10E 0 r5#**show ip ospf database | begin Type-5** Type-5 AS External Link States

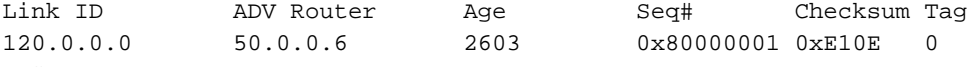

r5#

3. 如果您檢視從50.0.07(即廣告路由器)接收的LSA的序列號,也會發現奇怪的行為。檢視從 50.0.0.7收到的其他LSA。如果連續多次發出show ip ospf database adv-router 50.0.0.7命令 ,則條目變化很快,如本例所示。

r5#**show ip ospf database adv-router 50.0.0.7**

 OSPF Router with ID (50.0.0.5) (Process ID 1) Router Link States (Area 0) Link ID ADV Router Age Seq# Checksum Link count 50.0.0.7 50.0.0.7 307 0x8000000D 0xDF45 6 Type-5 AS External Link States Link ID ADV Router Age Seq# Checksum Tag 120.0.0.0 50.0.0.7 9 0x8000011B 0xA42F 0

 OSPF Router with ID (50.0.0.5) (Process ID 1) r5#**show ip ospf database network adv-router 50.0.0.7**

OSPF Router with ID (50.0.0.5) (Process ID 1)

最後這個輸出未顯示任何內容。路由正在擺動或者存在其他型別的問題,很可能是OSPF域中 的路由器ID重複。

4. 發出**show ip ospf database**命令,以便檢視50.0.0.7通告的外部LSA。 r5#**show ip ospf database** external adv-router 50.0.0.7

OSPF Router with ID (50.0.0.5) (Process ID 1)

Type-5 AS External Link States

 Delete flag is set for this LSA LS age: MAXAGE(3600) Options: (No TOS-capability, DC) LS Type: AS External Link Link State ID: 120.0.0.0 (External Network Number ) Advertising Router: 50.0.0.7 LS Seq Number: 80000136 Checksum: 0xA527 Length: 36 Network Mask: /16 Metric Type: 2 (Larger than any link state path) TOS: 0 Metric: 16777215 Forward Address: 0.0.0.0 External Route Tag: 0

r5#**show ip ospf database** external adv-router 50.0.0.7

OSPF Router with ID (50.0.0.5) (Process ID 1)

#### r5#

- 檢視SPF計算原因以驗證這一點。X表示SPF由於外部LSA(型別5)擺動而每10秒運行一次 5. ,因此您會看到SPF正在運行。
	- r5#**show ip ospf statistic**

Area 0: SPF algorithm executed 2 times

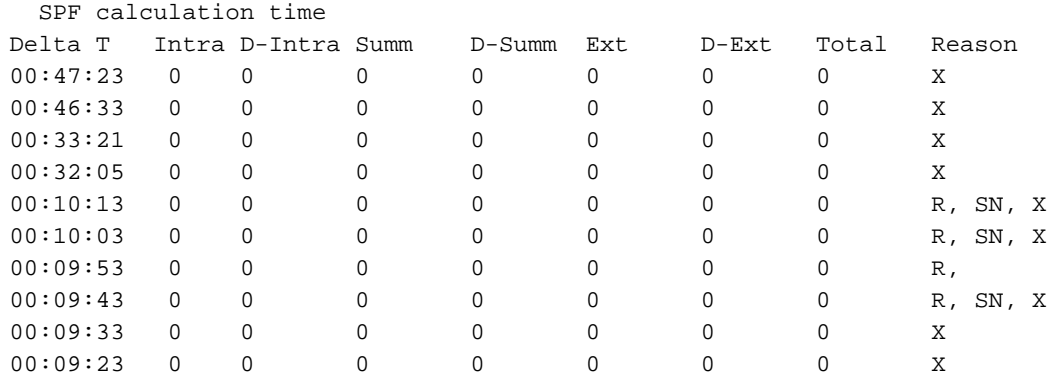

已知問題位於當前區域之外。把注意力放在ABR上。Telnet至ABR路由器2,以便在OSPF區域 6.0以外的其他區域獲得更高的可見性。發出[show ip ospf border-routers](//www.cisco.com/en/US/docs/ios/12_3t/ip_route/command/reference/ip2_s4gt.html#wp1159264) 和show ip ospf database network adv-router 命令。

r2#**show ip ospf border-routers**

OSPF Process 1 internal Routing Table

Codes: i - Intra-area route, I - Inter-area route

r2#**show ip ospf database network adv-router 50.0.0.7**

```
 OSPF Router with ID (50.0.0.2) (Process ID 1)
               Net Link States (Area 1)
 Routing Bit Set on this LSA
 LS age: 701
 Options: (No TOS-capability, DC)
 LS Type: Network Links
 Link State ID: 192.168.1.2 (address of Designated Router)
 Advertising Router: 50.0.0.7
 LS Seq Number: 80000001
 Checksum: 0xBC6B
 Length: 32
 Network Mask: /24
       Attached Router: 50.0.0.7
       Attached Router: 50.0.0.1
```
- 有故障的路由器與50.0.0.1位於同一個LAN中。它必須是路由器6。發出show ip ospf命令。 7. r6#**show ip ospf** Routing Process "ospf 1" with ID 50.0.0.7 Supports only single TOS(TOS0) routes Supports opaque LSA
	- It is an autonomous system boundary router.
- 8. 找到故障路由器後,請參閱本文檔的單區域網<mark>路</mark>部分以糾正問題。

### <span id="page-10-0"></span>錯誤消息:%OSPF-4-FLOOD\_WAR:處理60500在區域10.40.0.0中刷新LSA ID 10.x.x.0 type-5 adv-rtr 10.40.x.x

%OSPF-4-FLOOD\_WAR:10.40.0.0PROCESS 60500 flush LSA ID 10.35.70.4 type-5 adv-rtr 10.40.0.105消息 。

此錯誤消息指出路由器以高速率啟動或刷新LSA。網路中的典型情況可能是網路中的一台路由器發 起LSA,而第二台路由器刷新該LSA。以下提供了此錯誤消息的詳細說明:

- Process 60500 報告錯誤的OSPF進程。在本示例中,進程ID為60500。
- reoriginates或flushes(關鍵字) 表示路由器是起始LSA還是刷新。在此錯誤消息中,路由 器刷新LSA。
- LSA ID 10.35.70.4 -檢測到泛洪戰的鏈路狀態ID。在本例中,它是10.35.70.4。
- type -5 LSA型別。此示例具有**第5類**LSA。**注意:**泛洪戰爭對每個LSA都有不同的根本原因。
- $_{\text{adv-trtr}}$  起始LSA的路由器(即10.40.0.105)。
- Area LSA所屬的區域。在本例中,LSA屬於10.40.0.0。

#### 解決方案

請注意此錯誤的型別詳細資訊;在本例中,type-5。表示位於不同區域的兩台路由器上有重複的路 由器ID。因此,必須更改其中一台路由器的路由器ID。

# <span id="page-10-1"></span>相關資訊

- [如何配置OSPF](//www.cisco.com/en/US/docs/ios/iproute_ospf/configuration/guide/iro_cfg.html#wp1054045?referring_site=bodynav)
- · [OSPF資料庫說明指南](//www.cisco.com/en/US/tech/tk365/technologies_white_paper09186a0080094202.shtml?referring_site=bodynav)
- <u>• [OSPF鄰居問題說明](//www.cisco.com/en/US/tech/tk365/technologies_tech_note09186a0080094050.shtml?referring_site=bodynav)</u>
- <u>[show ip ospf interface命令顯示什麼?](//www.cisco.com/en/US/tech/tk365/technologies_tech_note09186a0080094056.shtml?referring_site=bodynav)</u>
- ・<u>[開放最短路徑優先\(OSPF\)支援頁面](//www.cisco.com/en/US/tech/tk365/tk480/tsd_technology_support_sub-protocol_home.html?referring_site=bodynav)</u>
- <u>[技術支援與文件 Cisco Systems](//www.cisco.com/cisco/web/support/index.html?referring_site=bodynav)</u>